## Managing Audit Data in SAS Visual Analytics

Last week, the SAS Visual Analytics: Administration Guide (English versions 7.1 and 7.2) was updated to provide more information about managing audit data. In the Security chapter, see the Key Actions Auditing topic.

Here is an orientation diagram to supplement the information in the administration guide.

## Flow of Audit Data

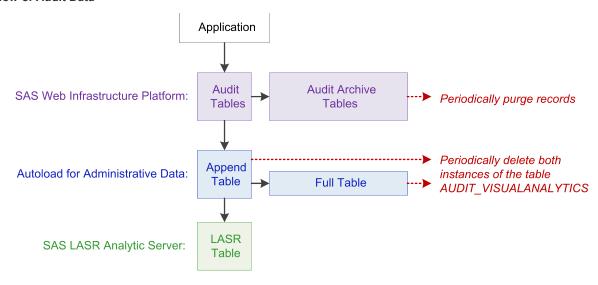

The vertical flow provides data for an administrative report.

- If auditing is enabled and a user performs an auditable action, the current application generates one or more audit records. The audit records are written to the SAS\_AUDIT\_and SAS\_AUDIT\_ENTRY tables in the public schema of the SharedServices database in the SAS Web Infrastructure Platform.
- 2. The next time the extraction process runs, it notices that the audit tables in the SharedServices database have data that is not yet present in the corresponding autoload drop zone. The extraction process writes the new data to the Append subdirectory of the EVDMLA autoload data directory. The scope of extraction consists of all records for a fixed set of object types. Audit records for logon and logoff actions are not extracted.
- 3. The next time the autoload process runs, it notices that the audit data in the Append subdirectory is newer than the corresponding LASR table. The autoload process appends the new data to the existing LASR table.

The horizontal flows manage audit data.

- To manage the size of the audit tables in the SharedServices database, you must set up audit archive rules that move specified records of a specified age to the audit archive tables.
- To manage the size of the audit archive tables in the SharedServices database, you must periodically purge records from those tables. Make sure you first copy records to long term storage, in accordance with your auditing requirements.
- To ensure that data is available in memory after the server restarts, appended data is immediately written to a second location, the AUDIT\_VISUALANALYTICS table in the autoload data directory. This is standard autoload append behavior.
- To manage the size of the AUDIT\_VISUALANALYTICS tables in the autoload drop zone, you must periodically delete both instances of that table from that drop zone.

To request access to the administration guide, see SAS Visual Analytics at support.sas.com.